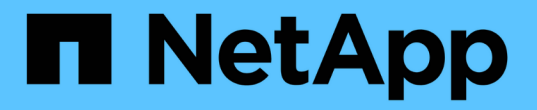

## **SAP HANA** 数据库的还原和恢复策略

## SnapCenter Software 5.0

NetApp September 23, 2024

This PDF was generated from https://docs.netapp.com/zh-cn/snapcenter-50/protecthana/task\_define\_a\_restore\_and\_recovery\_strategy\_for\_sap\_hana\_resources.html on September 23, 2024. Always check docs.netapp.com for the latest.

# 目录

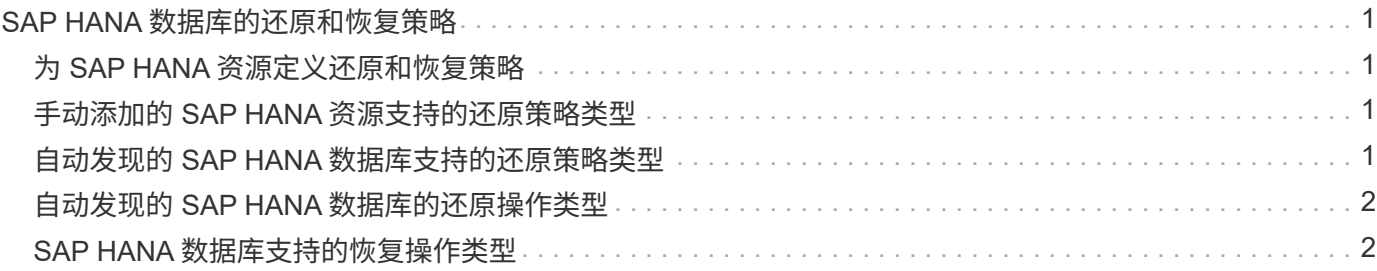

## <span id="page-2-0"></span>**SAP HANA** 数据库的还原和恢复策略

## <span id="page-2-1"></span>为 **SAP HANA** 资源定义还原和恢复策略

您必须在还原和恢复数据库之前定义策略,以便成功执行还原和恢复操作。

步骤

- 1. 确定手动添加的 SAP HANA 资源支持的还原策略
- 2. 确定自动发现的 SAP HANA 数据库支持的还原策略
- 3. 确定要执行的恢复操作的类型。

## <span id="page-2-2"></span>手动添加的 **SAP HANA** 资源支持的还原策略类型

您必须先定义策略,然后才能使用 SnapCenter 成功执行还原操作。手动添加的 SAP HANA 资源有两种还原策略。您无法恢复手动添加的 SAP HANA 资源。

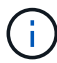

您无法恢复手动添加的 SAP HANA 资源。

#### 完成资源还原

• 还原资源的所有卷, qtree 和 LUN

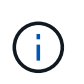

如果此资源包含卷或qtrees、则在为此类卷或qtrees选择要还原的Snapshot之后创建的Snapshot 将被删除、并且无法恢复。此外,如果任何其他资源托管在同一个卷或 qtree 上,则该资源也会 被删除。

### 文件级还原

- 从卷, qtree 或目录还原文件
- 仅还原选定的 LUN

## <span id="page-2-3"></span>自动发现的 **SAP HANA** 数据库支持的还原策略类型

您必须先定义策略,然后才能使用 SnapCenter 成功执行还原操作。自动发现的 SAP HANA 数据库有两种还原策略。

#### 完成资源还原

- 还原资源的所有卷, qtree 和 LUN
	- 要还原整个卷,应选择 \* 卷还原 \* 选项。

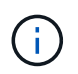

如果此资源包含卷或qtrees、则在为此类卷或qtrees选择要还原的Snapshot之后创建 的Snapshot将被删除、并且无法恢复。此外,如果任何其他资源托管在同一个卷或 qtree 上,则该资源也会被删除。

#### 租户数据库

• 还原租户数据库

如果选择了 \* 租户数据库 \* 选项,则必须使用 SnapCenter 外部的 HANA Studio 或 HANA 恢复脚本执行恢复操 作。

## <span id="page-3-0"></span>自动发现的 **SAP HANA** 数据库的还原操作类型

对于自动发现的 SAP HANA 数据库, SnapCenter 支持基于卷的 SnapRestore ( VBSR ),单文件 SnapRestore 和连接和复制还原类型。

在以下情况下,可在 **NFS** 环境中执行基于卷的 **SnapRestore** ( **VBSR** ):

- 在 SnapCenter 4.3 之前的版本上选择进行还原的备份时,并且只有在选择了 "Complete Resource" 选项的 情况下,才会执行此备份
- 在 SnapCenter 4.3 中选择进行还原的备份时,以及选择了 \* 卷还原 \* 选项时

在以下情况下、可以在**NFS**环境中执行单文件**SnapRestore**:

- 在 SnapCenter 4.3 中选择进行还原的备份时,如果仅选择了 \* 完成资源 \* 选项,则会显示此选项
- •对于多租户数据库容器( MDC ),如果在 SnapCenter 4.3 上选择了要还原的备份,并且选择了 \* 租户数据 库 \* 选项
- 如果选择的备份来自 SnapMirror 或 SnapVault 二级位置,则会选择 \* 完整资源 \* 选项

在以下情况下、可以在**SAN**环境中执行单文件**SnapRestore**:

- 在 SnapCenter 4.3 之前的版本上执行备份时,并且只有在选择了 \* 完整资源 \* 选项时才会执行备份
- 在 SnapCenter 4.3 中进行备份时,并且只有在选择了 \* 完整资源 \* 选项时才会执行备份
- 从 SnapMirror 或 SnapVault 二级位置选择备份后,将选择 \* 完整资源 \* 选项

在以下情况下,在 **SAN** 环境中执行基于连接和副本的还原:

•对于 MDC ,如果在 SnapCenter 4.3 中选择了要还原的备份,并且选择了 \* 租户数据库 \* 选项

" 还原范围 " 页面上提供了 "\* 完成资源 \* " , "\* 卷还原 \* " 和 "\* 租户数据库 \* " 选项。  $\left( \,$ i  $\right)$ 

## <span id="page-3-1"></span>**SAP HANA** 数据库支持的恢复操作类型

通过 SnapCenter ,您可以对 SAP HANA 数据库执行不同类型的恢复操作。

- 将数据库恢复到最新状态
- 将数据库恢复到特定时间点

您必须指定恢复的日期和时间。

• 将数据库恢复到特定的数据备份

SnapCenter 还为 SAP HANA 数据库提供了 " 无恢复 " 选项。

#### 版权信息

版权所有 © 2024 NetApp, Inc.。保留所有权利。中国印刷。未经版权所有者事先书面许可,本文档中受版权保 护的任何部分不得以任何形式或通过任何手段(图片、电子或机械方式,包括影印、录音、录像或存储在电子检 索系统中)进行复制。

从受版权保护的 NetApp 资料派生的软件受以下许可和免责声明的约束:

本软件由 NetApp 按"原样"提供,不含任何明示或暗示担保,包括但不限于适销性以及针对特定用途的适用性的 隐含担保,特此声明不承担任何责任。在任何情况下,对于因使用本软件而以任何方式造成的任何直接性、间接 性、偶然性、特殊性、惩罚性或后果性损失(包括但不限于购买替代商品或服务;使用、数据或利润方面的损失 ;或者业务中断),无论原因如何以及基于何种责任理论,无论出于合同、严格责任或侵权行为(包括疏忽或其 他行为),NetApp 均不承担责任,即使已被告知存在上述损失的可能性。

NetApp 保留在不另行通知的情况下随时对本文档所述的任何产品进行更改的权利。除非 NetApp 以书面形式明 确同意,否则 NetApp 不承担因使用本文档所述产品而产生的任何责任或义务。使用或购买本产品不表示获得 NetApp 的任何专利权、商标权或任何其他知识产权许可。

本手册中描述的产品可能受一项或多项美国专利、外国专利或正在申请的专利的保护。

有限权利说明:政府使用、复制或公开本文档受 DFARS 252.227-7013(2014 年 2 月)和 FAR 52.227-19 (2007 年 12 月)中"技术数据权利 — 非商用"条款第 (b)(3) 条规定的限制条件的约束。

本文档中所含数据与商业产品和/或商业服务(定义见 FAR 2.101)相关,属于 NetApp, Inc. 的专有信息。根据 本协议提供的所有 NetApp 技术数据和计算机软件具有商业性质,并完全由私人出资开发。 美国政府对这些数 据的使用权具有非排他性、全球性、受限且不可撤销的许可,该许可既不可转让,也不可再许可,但仅限在与交 付数据所依据的美国政府合同有关且受合同支持的情况下使用。除本文档规定的情形外,未经 NetApp, Inc. 事先 书面批准,不得使用、披露、复制、修改、操作或显示这些数据。美国政府对国防部的授权仅限于 DFARS 的第 252.227-7015(b)(2014 年 2 月)条款中明确的权利。

商标信息

NetApp、NetApp 标识和 <http://www.netapp.com/TM> 上所列的商标是 NetApp, Inc. 的商标。其他公司和产品名 称可能是其各自所有者的商标。